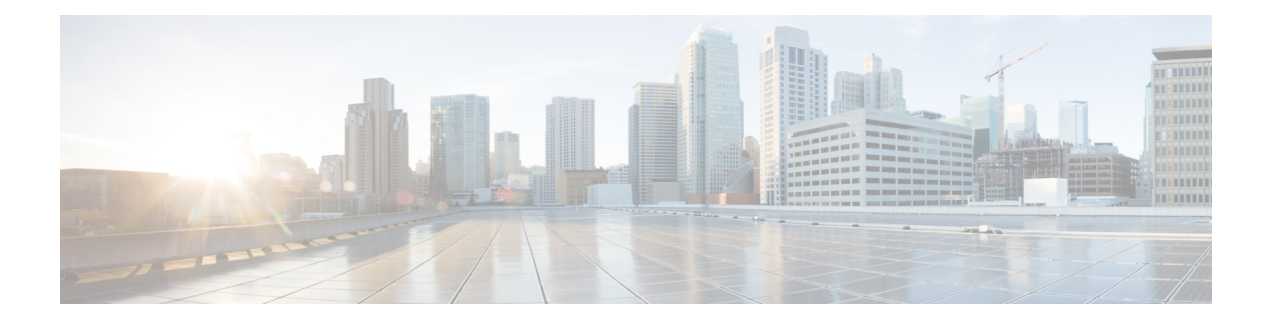

# **AAA Dead-Server Detection** の設定

AAA Dead-Server Detection 機能を使用すると、RADIUS サーバをデッド状態と指定するための 条件を設定できます。条件が明示的に設定されていない場合は、条件は未処理のトランザク ションの数に基づいて動的に計算されます。この機能を使用すると、デッドタイムが短くな り、パケット処理が高速になります。

- AAA [Dead-Server](#page-0-0) Detection の前提条件 (1ページ)
- AAA [Dead-Server](#page-0-1) Detection の制約事項 (1 ページ)
- AAA [Dead-Server](#page-1-0) Detection について (2 ページ)
- AAA [Dead-Server](#page-1-1) Detection の設定方法 (2 ページ)
- AAA [Dead-Server](#page-3-0) Detection の設定例 (4 ページ)
- AAA [Dead-Server](#page-4-0) Detection の機能履歴 (5 ページ)

## <span id="page-0-0"></span>**AAA Dead-Server Detection** の前提条件

- RADIUS サーバにアクセスできる必要があります。
- RADIUS サーバの設定方法を十分理解していることが必要です。
- •認証、許可、アカウンティング (AAA)の設定方法を十分理解していることが必要です。
- あるサーバをデッド状態と指定するためには、まず **radius-server deadtime** コマンドを設 定する必要があります。このコマンドを設定していない場合は、サーバをデッド状態と指 定するための条件に適合していても、サーバはアップ状態になります。

## <span id="page-0-1"></span>**AAA Dead-Server Detection** の制約事項

• サーバがデッド状態と指定されるまでにデバイスで発生する必要がある連続タイムアウト 回数には、最初の転送は含まれません。つまり、再転送の回数のみがカウントされます。

## <span id="page-1-0"></span>**AAA Dead-Server Detection** について

ここでは、AAA Dead-Server Detection 機能について説明します。

### **RADIUS** サーバをデッド状態と指定するための条件

AAA Dead-Server Detection 機能を使用すると、RADIUS サーバをデッド状態と指定するための 条件を決定できます。つまり、デバイスが RADIUS サーバから有効なパケットを最後に受け 取ってからRADIUSサーバがデッド状態と指定されるまでに経過する必要がある最低時間を秒 単位で設定することができます。デバイスの起動後にパケットを受信せずにタイムアウトに なった場合は、この時間の条件は満たされたものとして処理されます。

さらに、RADIUSサーバがデッド状態と指定されるまでにデバイスで発生する必要がある連続 タイムアウト回数を設定することもできます。サーバが認証とアカウンティングの両方を実行 する場合、両方の種類のパケットがこの回数に含まれます。正しく作成されていないパケット は、タイムアウトになっているものとしてカウントされます。カウントされるのは再転送だけ で、最初の転送はカウントされません。(タイムアウトになるたびに再転送が1回行われるこ とになります)。

(注)

時間の条件と試行回数の条件の両方を満たしていないと、サーバはデッド状態と指定されませ  $h_{\circ}$ 

RADIUS Dead-Server Detection を設定すると、応答を停止している RADIUS サーバが即時検出 されます。また、サーバが動きが鈍い(応答が遅い)状態になっているときに誤ってデッド状 態と指定されなくなるほか、デッド状態からライブ状態になってすぐにまたデッド状態になる 現象を回避できます。この未応答RADIUSサーバの即時検出、動きが鈍いサーバの誤検出の回 避、デッド状態とライブ状態を繰り返す現象の回避が有効になると、デッドタイムが短くな り、パケット処理が高速になります。

各 AAA RADIUS グローバルグループおよびサーバグループには、独自のデッドタイムを設定 できます。サーバグループで設定されたデッドタイムは、グローバルなデッドタイム設定より も優先されます。AAA RADIUS サーバグループでデッドタイムを設定すると、指定したサー バグループだけでなく、デッドとしてマークされているすべてのグローバルサーバグループの 既存のデッドタイマーがクリアされます。

## <span id="page-1-1"></span>**AAA Dead-Server Detection** の設定方法

このセクションでは、AAA Dead-Server Detection の設定方法について説明します。

### **AAA Dead-Server Detection** の設定

AAA Dead-Server Detection を設定する手順は、次のとおりです。

I

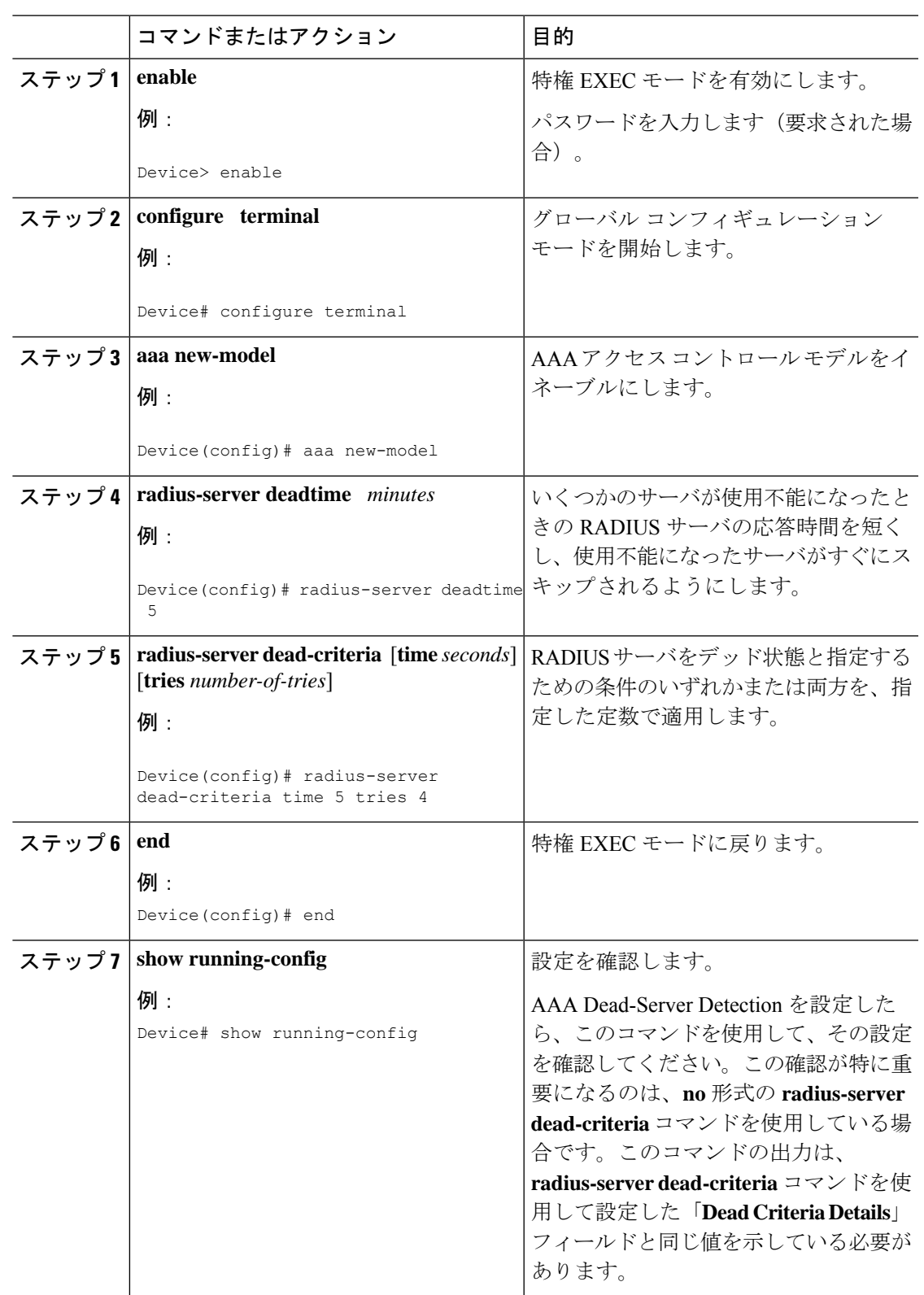

#### 手順

### **AAA Dead-Server Detection** の確認

AAA Dead-Server Detection の設定を確認する手順は、次のとおりです。**show** および **debug** コ マンドは、任意の順番で使用できます。

#### 手順

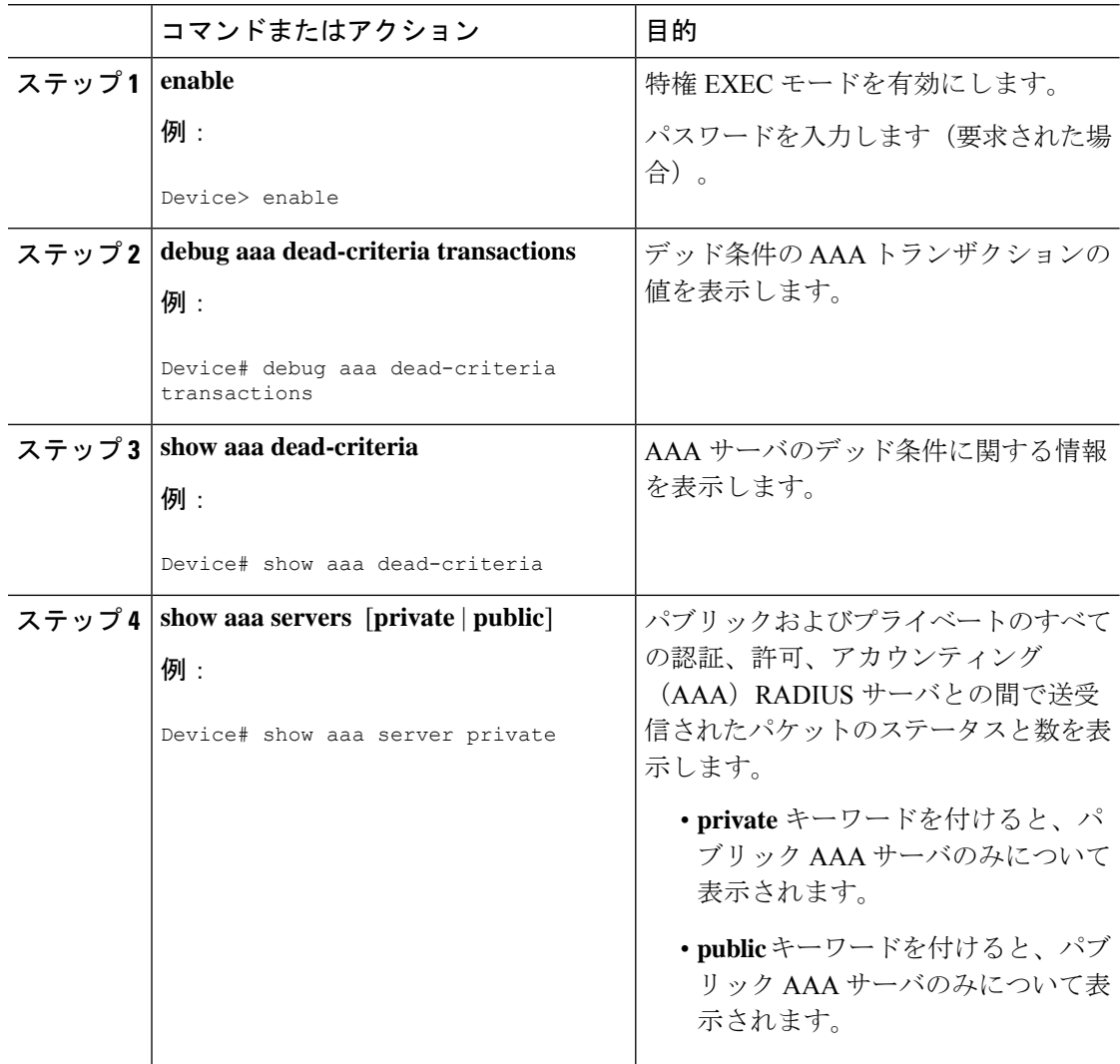

## <span id="page-3-0"></span>**AAA Dead-Server Detection** の設定例

次の項では、AAA デッドサーバ検出の設定例を示します。

### 例:**AAA Dead-Server Detection** の設定

次の例では、5 秒後および 4 回の試行後にデバイスがデッド状態と見なされます。

```
Device> enable
Device# configure terminal
Device(config)# aaa new-model
Device(config)# radius-server deadtime 5
Device(config)# radius-server dead-criteria time 5 tries 4
```
次の出力例は、特定のサーバグループのデッド条件のトランザクションに関する情報を示して います。

Device> **enable** Device# **debug aaa dead-criteria transactions**

AAA Transaction debugs debugging is on \*Nov 14 23:44:17.403: AAA/SG/TRANSAC: Computed Retransmit Tries: 22, Current Max Tries: 22 \*Nov 14 23:44:17.403: AAA/SG/TRANSAC: Computed Dead Detect Interval: 25s, Current Max Interval: 25s \*Nov 14 23:44:17.403: AAA/SG/TRANSAC: Estimated Outstanding Transactions: 6, Current Max Transactions: 6

次の出力例は、IP アドレス 172.19.192.80 の RADIUS サーバに対してデッド サーバ検出に関す る情報が要求されたことを示しています。

Device> **enable** Device# **show aaa dead-criteria radius 172.19.192.80 radius** RADIUS Server Dead Criteria:

```
=============================
Server Details:
    Address : 172.19.192.80
    Auth Port : 1645
    Acct Port : 1646
Server Group : radius
Dead Criteria Details:
    Configured Retransmits : 62
    Configured Timeout : 27
    Estimated Outstanding Transactions: 5
    Dead Detect Time : 25s
    Computed Retransmit Tries: 22
    Statistics Gathered Since Last Successful Transaction
      =====================================================
Max Computed Outstanding Transactions: 5
Max Computed Dead Detect Time: 25s
Max Computed Retransmits : 22
```
## <span id="page-4-0"></span>**AAA Dead-Server Detection** の機能履歴

次の表に、このモジュールで説明する機能のリリースおよび関連情報を示します。

これらの機能は、特に明記されていない限り、導入されたリリース以降のすべてのリリースで 使用できます。

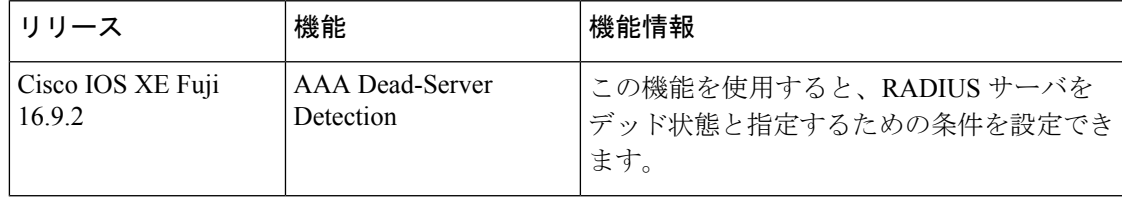

CiscoFeature Navigatorを使用すると、プラットフォームおよびソフトウェアイメージのサポー ト情報を検索できます。Cisco Feature Navigator には、<http://www.cisco.com/go/cfn> [英語] からア クセスします。